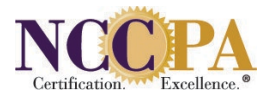

## HOW TO TURN OFF BROWSER POP-UP BLOCKERS

Follow the instructions below for your specific web browser to disable your pop-up blocker.

- MOZILLA FIREFOX:
	- o Tools >> Options >> Content >> Uncheck "Block Popup Windows"
- SAFARI (MAC):
	- o Safari >> Click "Block Pop-Up Windows" to uncheck
- SAFARI (WINDOWS):
	- o Click Tools icon (looks like a gear on upper right side) >> Click "Block Pop-Up Windows" to uncheck
- GOOGLE CHROME:
	- $\circ$  Click the wrench icon on the browser toolbar >> Select Settings >> Click Show advanced settings >> In the "Privacy" section, click the Content settings button >> In the "Pop-ups" section, select "Allow all sites to show pop-ups." Customize permissions for specific websites by clicking Manage exceptions.

If your web browser is not listed or you continue to experience problems, please contact us at [nccpa@nccpa.net](mailto:%20nccpa@nccpa.net) or 678-417-8100.